## **[FAQ]**

### **How to merge several AVI files into a single file?**

**Article ID: GV11-07-25-j Release Date: 07/25/2011** 

#### **Applied to**

GV-System V8.4 or later

#### **Question**

My recordings are separated in several video files. How do I merge several video files into a single file?

#### **Answer**

You can use the **Schedule Center** to set up a merging schedule to merge several AVI files into a single file. But there is still a file size limit for Windows operation system. The maximum size of the merged file is **2 GB** for **FAT32** file system and **4 GB** for **NTFS** file system. If the merged file exceeds the limit of Windows file system, it will be split up into another file.

# **C** GeoVision

#### **How to do**

You can program the file merging and exporting to begin on a specific date or on a daily schedule. To start merging files, follow the steps below:

1. On the GV-System, click the **Schedule** button, select **Schedule Center** and select **Merging Video Events**.

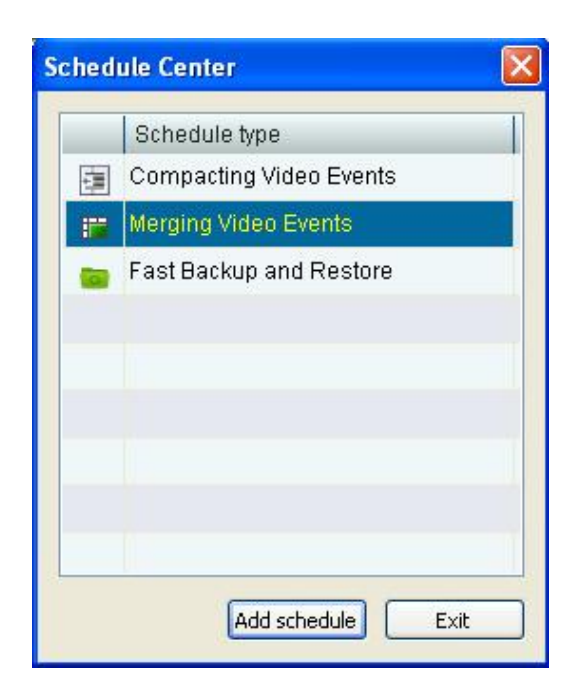

2. Click **Add schedule**. This dialog box appears.

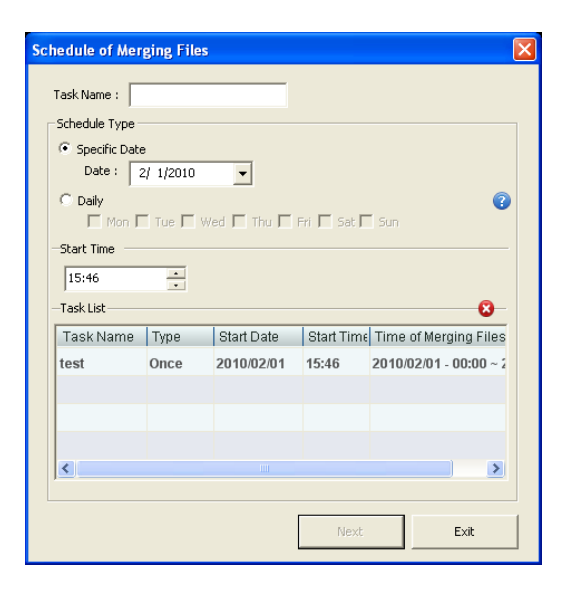

3. In the **Task Name** field, name the schedule.

- 4. In the **Schedule Type** section, select one of the types:
	- **Specific Date:** The file merging only begins on the specified date. You can further choose to merge files from a specific time period on the specified date in step 7.
	- **Daily:** The file merging begins on the selected days every week. The Daily schedule merges the files of the day previous to the selected day. For example, if you select Tue, Thu and Sat to begin file merging. The files of Mon, Wed and Fri will be merged on those selected days respectively.
- 5. In the **Start Time** section, specify the time of day to begin the file merging.
- 6. Click **Next**. This dialog box appears.

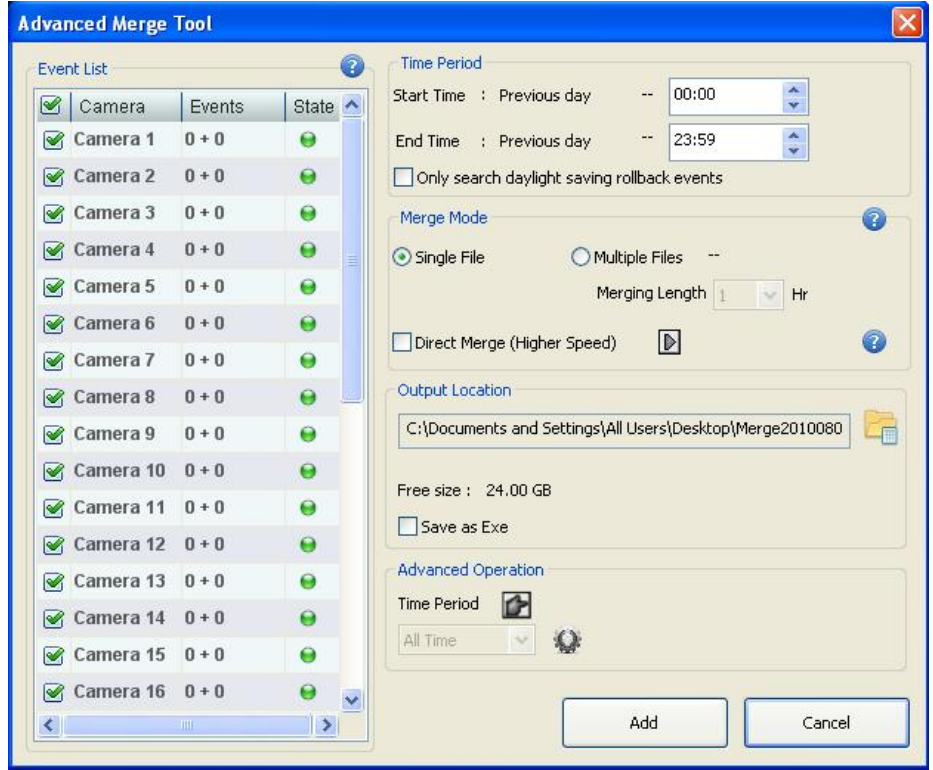

7. In the **Time Period** section, specify Start and End time to locate files. The number of video and audio files for each camera found within the specified time is displayed in the camera list on the left. For example, "Camera 9 18+0" means the Camera 9 has created 18 video files and 0 audio files within the specified time. By default you can only merge the files of one day.

- 8. In the **Merge Mode** section, select one of the merging methods:
	- Single File: Merges several AVI files into a single file. The maximum size of the merged file is 2 GB for FAT32 file system and 4 GB for NTFS file system. If the merged file exceeds the limit of Windows file system, it will be split up into another file.
	- **Multiple Files:** Merges AVI files into several files of a specific duration. After specifying the duration, you can see the number of merged files will be created.
	- **Direct Merge (Higher Speed):** The merging method only joins video files together without the inclusion of their video effects, such as privacy masks, watermarks, time stamps, GPS data and etc.
		- Using the Direct Merge to merge several AVI files into a single file, also select **Single File.**
		- Using the Direct Merge to merge AVI files based on the specified duration, also select **Multiple Files.**
		- To merge audio and video together, click the arrow button and select **Include Audio.**

The Direct Merge is faster than the other two merging methods, because the video effects are excluded.

- 9. In the **Output Location** section, specify the storage location of merged files, and select whether to save merged files in EXE format.
- 10. Click **Add** to create the schedule task.